# Mettre une annonce sur Leboncoin

Vendre en ligne c'est pratique : l'annonce est gratuite pour une diffusion sur tout Internet ! Voici le mode d'emploi de l'enregistrement d'une annonce, plus quelques conseils préliminaires.

## 1. Mettre l'annonce

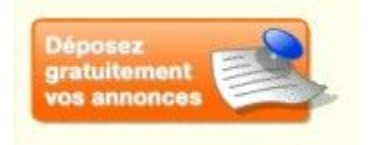

Un bouton situé en haut de l'interface vous permet d'accéder au formulaire pour l'annonce, cliquez sur "déposer gratuitement vos annonces".

Lisez bien les conditions suivantes :

#### **Déposer une annonce sur Leboncoin.fr est GRATUIT.**

Votre annonce va être contrôlée dans les 24h, et vous recevrez un email de validation une fois votre annonce en ligne. Elle restera sur le site pendant 60 jours

Pendant cette période, vous pourrez la supprimer à tout moment.

Voir les règles de [diffusion](http://www.leboncoin.fr/regles.htm?ca=12_s)

Professionnels des catégories Véhicules, Immobilier, Maison, Loisirs, Emploi & Services et Matériel Professionnel, la création d'un Compte est GRATUITE et obligatoire pour pouvoir déposer vos annonces sur Leboncoin.fr.

En [savoir](https://comptepro.leboncoin.fr/account/index-pro.html?ca=12_s) plus

...

..

N'hésitez pas à consulter les règles de diffusion et d'aller sur la rubrique "en savoir plus" si vous êtes professionnel (ou pas !)

**Ce qui n'est pas mentionné sur cette page c'est qu'en revanche la modification après validation d'une annonce est payante !!! Donc avant tout préparez vos**

**textes et vos images avant leur rédaction sur le site.**

#### **A. vos données personnelles**

Commencez par rentrer le type d'objet, d'annonce, la localisation et vos coordonnées, cochez "masquer le numéro de téléphone dans l'annonce" si vous ne souhaitez pas être importuné au téléphone, les personnes intéressées vous adresseront alors un courriel.

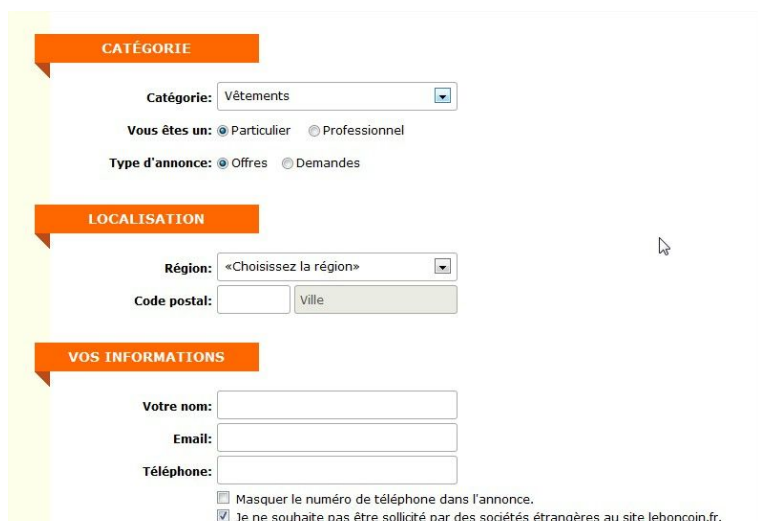

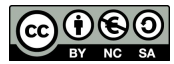

### **B. La rédaction de la description du produit**

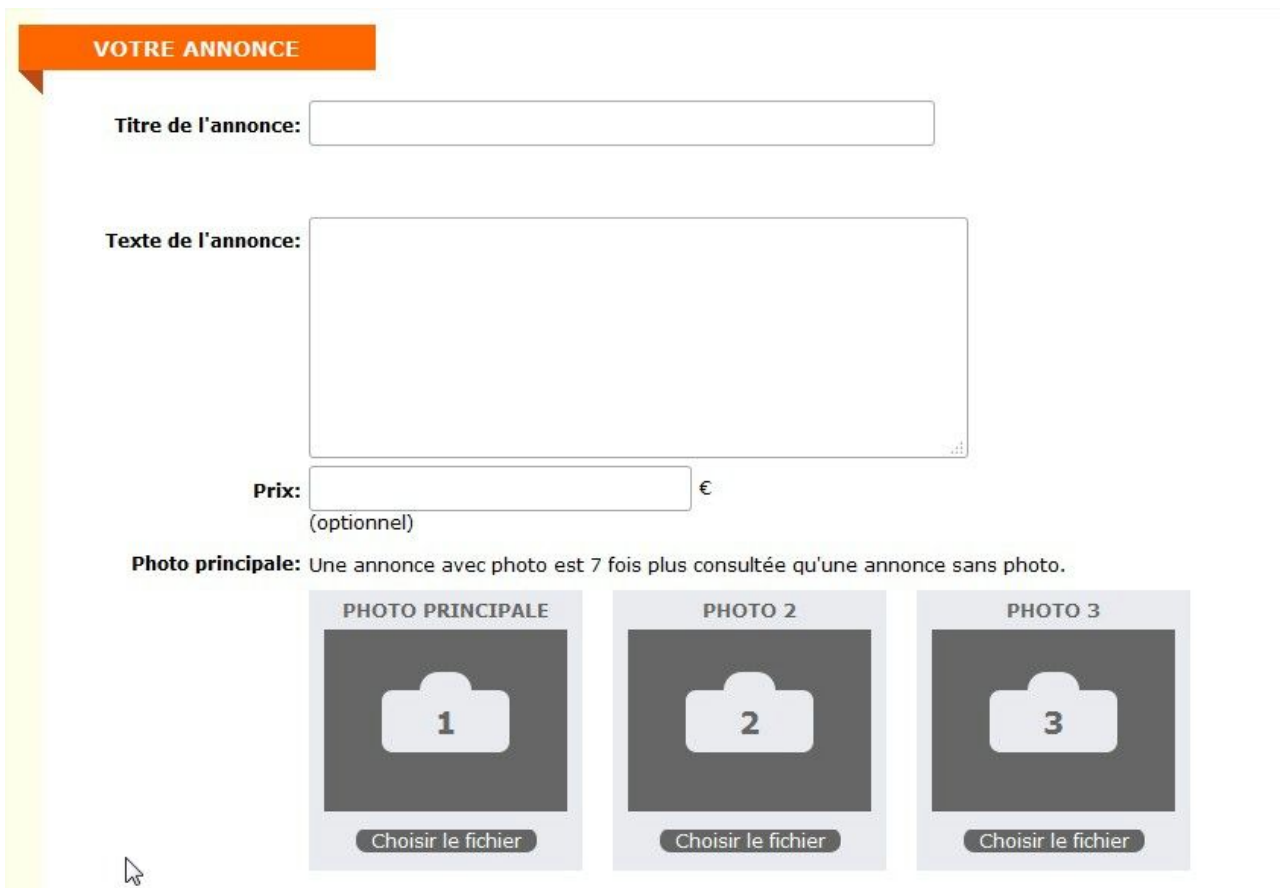

Soyez concis et précis dans le titre : pas de prix mais une dénomination pertinente. Dans le cas d'un vêtement par exemple : "Grenouillère verte avec bavoir" suffit, pour la description lâchez vous, plus vous êtes descriptif, plus ce sera facile à la personne d'identifier précisément son besoin : largeur, hauteur, profondeur, état d'usage, année d'acquisition, tâches ou accros, ces détails sont peut-être évidents pour vous, mais très importants pour l'acheteur, mettez-vous dans sa situation !

Si vous êtes accommodant sur le prix, essayez la mention "à débattre", si au contraire le prix est ferme écrivez-le, les frais d'envois peuvent aussi être mentionnés.

Vous pouvez mettre jusqu'à 3 photos gratuitement, toute photo supplémentaire sera payante !

Cliquez sur le bouton "suivant"

#### **C. Validation de l'annonce**

Vérifiez bien l'affichage des textes de votre annonce, si vous souhaitez modifier, changer une image il est encore temps, après, il sera trop tard !! Descendez tout en bas de la page pour trouver le bouton "modifier".

Le cadre orange qui suit est une offre commerciale, si vous ne souhaitez pas faire un achat de "position prioritaire de l'annonce" ou un logo "urgent", passez à la suite, en bas de page.

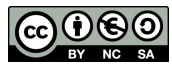

Un cadre qui peut vous intéresser est le suivant :

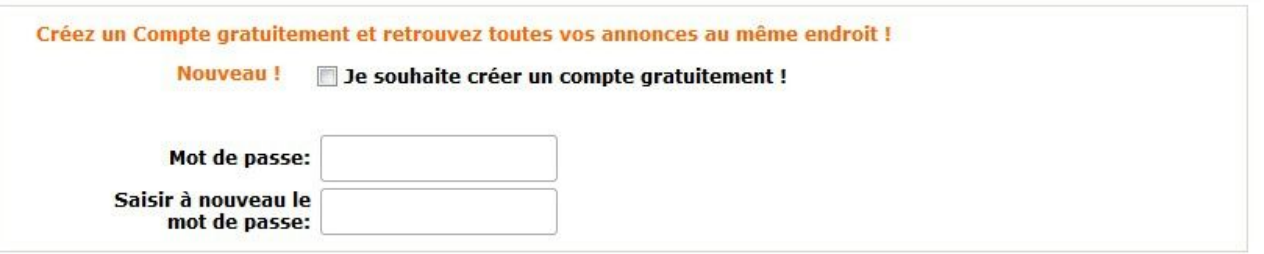

En créant un compte (gratuit), vous n'aurez pas à entrer vos données personnelles à chaque fois, très utile si vous avez une 20taine d'annonces à passer ! Vous retrouverez aussi la liste de toutes les annonces passées, vous évitant de faire des doublons...

Si vous n'en voulez pas, ne remplissez rien dans ce cadre.

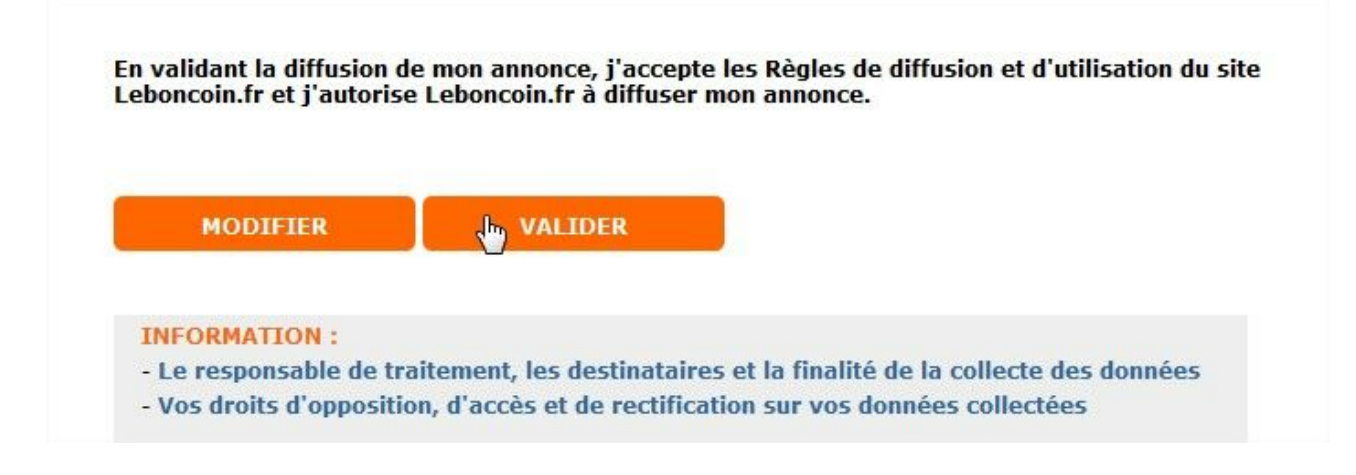

Finalement, validez votre annonce, et allez dans votre boite de réception de messagerie, un message vous attend !!

Afin de vérifier si vous n'êtes pas un plaisantin, un courriel de validation doit vous être parvenu, il faut cliquer sur le lien contenu dans le texte, pour valider l'annonce. Elle sera ensuite vérifiée par le personnel du site Leboncoin et publiée 24h après votre demande.

## 2. Conseils d'annonceur

Avant de vous décider à passer l'annonce, il faut "préparer le terrain" et faire une mini "étude de marché".

Faites une recherche sur le même produit que le vôtre : trouvez le nombre d'annonce, notez aussi le prix max et mini demandé, le prix moyen le plus demandé. En fonction des résultats vous pourrez vous faire une idée de l'offre et de la demande….et mettre un prix qui ne soit pas systématiquement trop cher ou ridiculement trop bas pour le type de produit que vous avez à vendre.

Ensuite trouvez l'annonce qui vous donne envie d'acheter un produit. Qu'est-ce qui

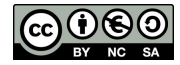

déclenche l'achat ? Les photos ? le texte est-il clair ? Comment le produit est-il mis en valeur ? Au besoin imprimez l'annonce pour pouvoir recopier le mode de présentation.

Trouvez maintenant ce qu'il manque à cette annonce et donc, ce qui vous démarquera...une photo plus nette, un gros plan, un détail sur la grenouillère qui sera original (porte attache à tétine par exemple).Insistez sur ce point, pour que votre annonce soit plus originale que celle du voisin….

Dans ¾ des cas, ce sont les images qui sont déterminantes, n'hésitez pas à shooter votre objet sous tous les angles, le retourner, etc.. pour ensuite choisir 3 photos. Vous pouvez aussi faire un photomontage de plusieurs vues et l'enregistrer en une seule photo.

Travaillez le texte, corrigez les fautes d'orthographes, évitez les abréviations que seul vous connaissez. Au besoin rédigez l'annonce sur votre traitement de texte favori, puis faites copier coller dans le cadre de texte sur le site, vous gagnerez ensuite du temps.

Enfin sachez que la plupart des sites d'annonces gratuites ont calqué leur formulaire sur celui du site "leboncoin". Certains demanderont l'inscription obligatoire.

Il existe également des sites spécialisés par thématiques pour la vente entre particuliers, c'est parfois la garantie d'avoir affaire à des connaisseurs plutôt qu'à n'importe qui….cela vaut parfois le coup d'aller y jeter un coup d'oeil avant de lâcher l'annonce sur leboncoin.

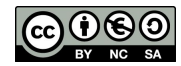